# Web Programming Step by Step

#### Lecture 19 Ajax Reading: 10.1 - 10.2

Except where otherwise noted, the contents of this presentation are Copyright 2009 Marty Stepp and Jessica Miller.

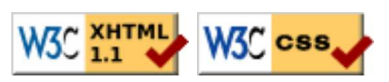

# Synchronous web communication (10.1)

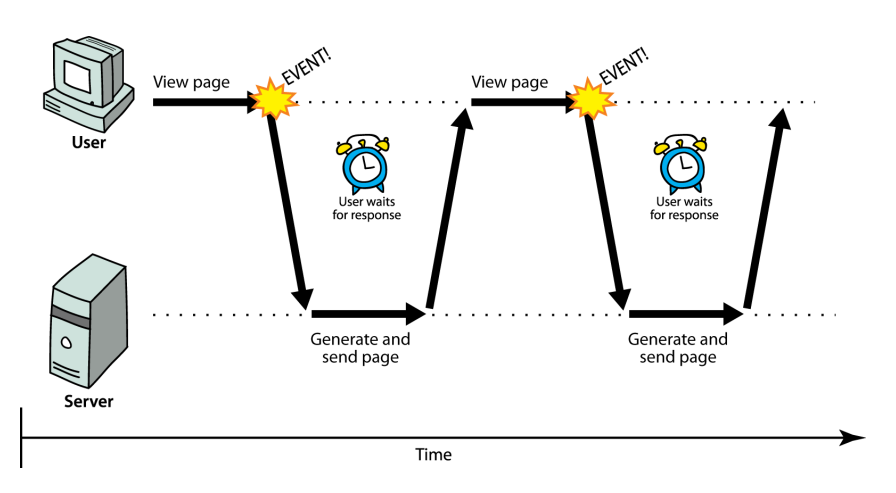

- synchronous: user must wait while new pages load
	- $\circ$  the typical communication pattern used in web pages (click, wait, refresh)

# Web applications and Ajax

- web application: a dynamic web site that mimics the feel of a desktop app
	- presents a continuous user experience rather than disjoint pages
	- examples: Gmail, Google Maps, Google Docs and Spreadsheets, Flickr, A9
- Ajax: Asynchronous JavaScript and XML
	- not a programming language; a particular way of using JavaScript
	- downloads data from a server in the background
	- allows dynamically updating a page without making the user wait
	- avoids the "click-wait-refresh" pattern
	- examples: UW's CSE 14x Diff Tool, Practice-It; Google Suggest

#### Asynchronous web communication

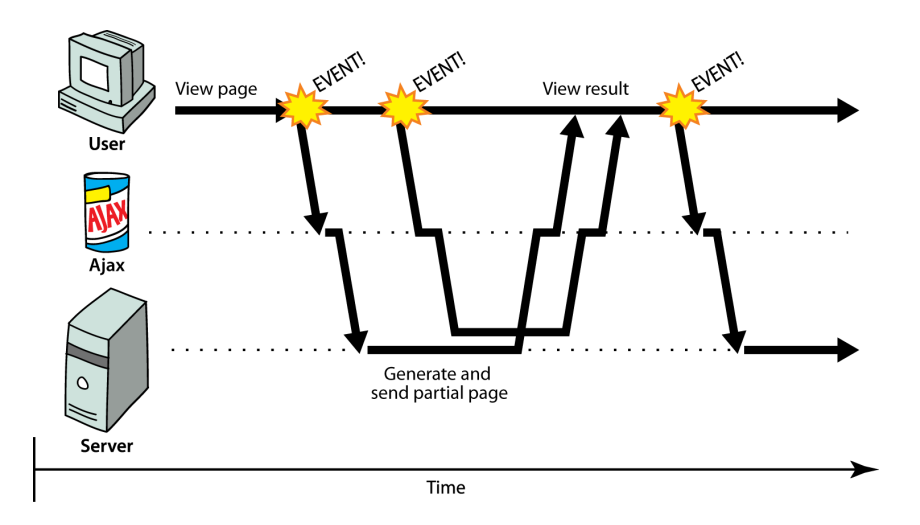

• asynchronous: user can keep interacting with page while data loads communication pattern made possible by Ajax

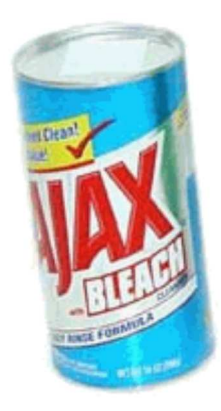

#### XMLHttpRequest (and why we won't use it)

- JavaScript includes an XMLHttpRequest object that can fetch files from a web server supported in IE5+, Safari, Firefox, Opera, Chrome, etc. (with minor compatibilities)
- it can do this asynchronously (in the background, transparent to user)
- the contents of the fetched file can be put into current web page using the DOM
- sounds great!...
- ... but it is clunky to use, and has various browser incompatibilities
- Prototype provides a better wrapper for Ajax, so we will use that instead

### A typical Ajax request

- 1. user clicks, invoking an event handler
- 2. handler's code creates an XMLHttpRequest object
- 3. XMLHttpRequest object requests page from server
- 4. server retrieves appropriate data, sends it back
- XMLHttpRequest fires an event when data 5. arrives
	- $\circ$  this is often called a **callback**
	- you can attach a handler function to this event
- 6. your callback event handler processes the data and displays it

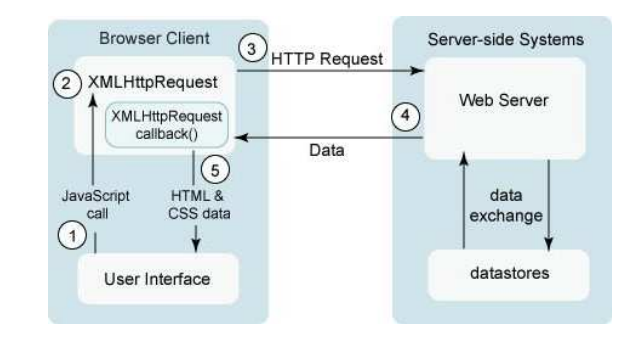

# Prototype's Ajax model (10.2.4)

```
new Ajax.Request("url",
\left\{\right. option : value,
      option : value,
       ...
      option : value
    }
);
```
JS

- construct a Prototype Ajax. Request object to request a page from a server using Ajax
- constructor accepts 2 parameters:
	- 1. the URL to fetch, as a String,
	- 2. a set of **options**, as an array of **key**: **value** pairs in { } braces (an anonymous JS object)
- hides icky details from the raw XMLHttpRequest; works well in all browsers

#### Prototype Ajax methods and properties

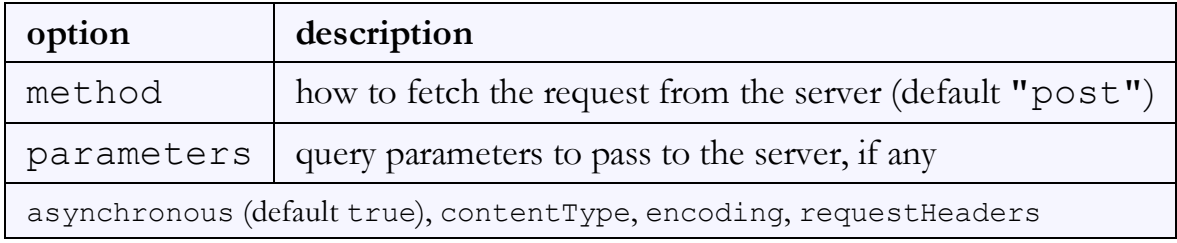

options that can be passed to the Ajax.Request constructor

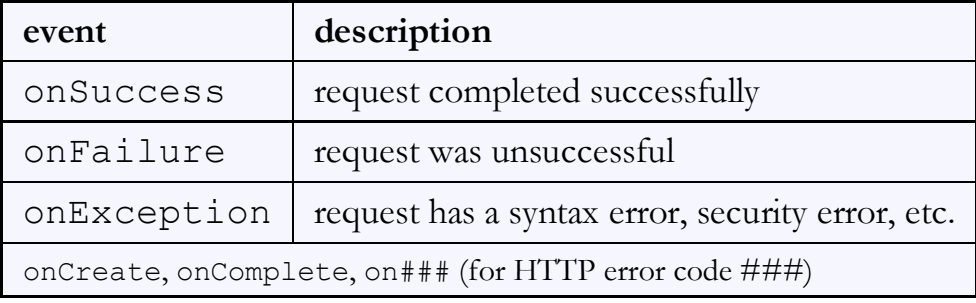

events in the Ajax.Request object that you can handle

### Basic Prototype Ajax template

```
new Ajax.Request("url",
     {
       method: "get",
        onSuccess: functionName
     }
   );
   ...
function functionName (ajax) {
   do something with ajax.responseText;
}
```
- most Ajax requests we'll do in this course are GET requests
- attach a handler to the request's onSuccess event
- $\bullet$  the handler takes an Ajax response object, which we'll name  $a$  j $a$ x, as a parameter

#### The Ajax response object

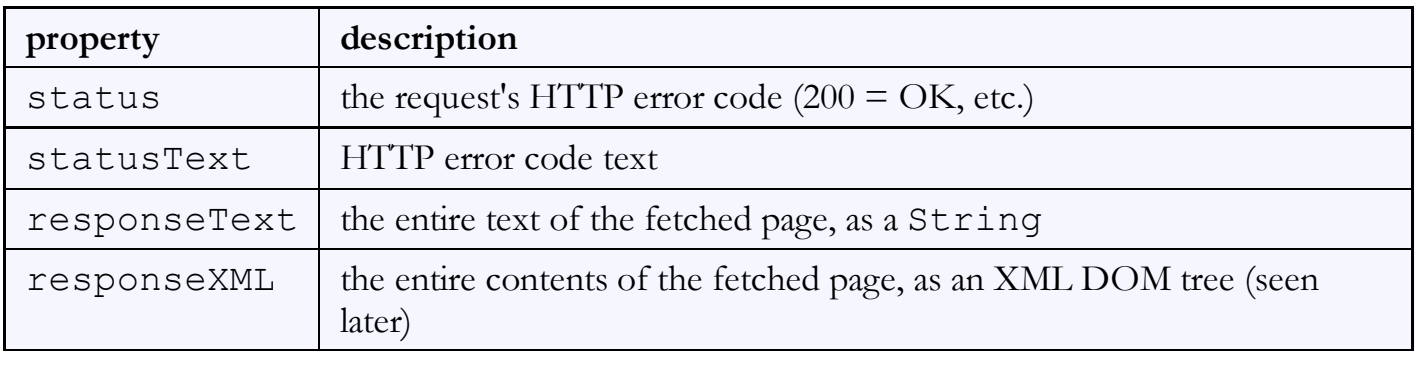

```
function handleRequest(ajax) {
   alert(ajax.responseText);
}
```
JS

most commonly property is responseText, to access the fetched page

#### XMLHttpRequest security restrictions

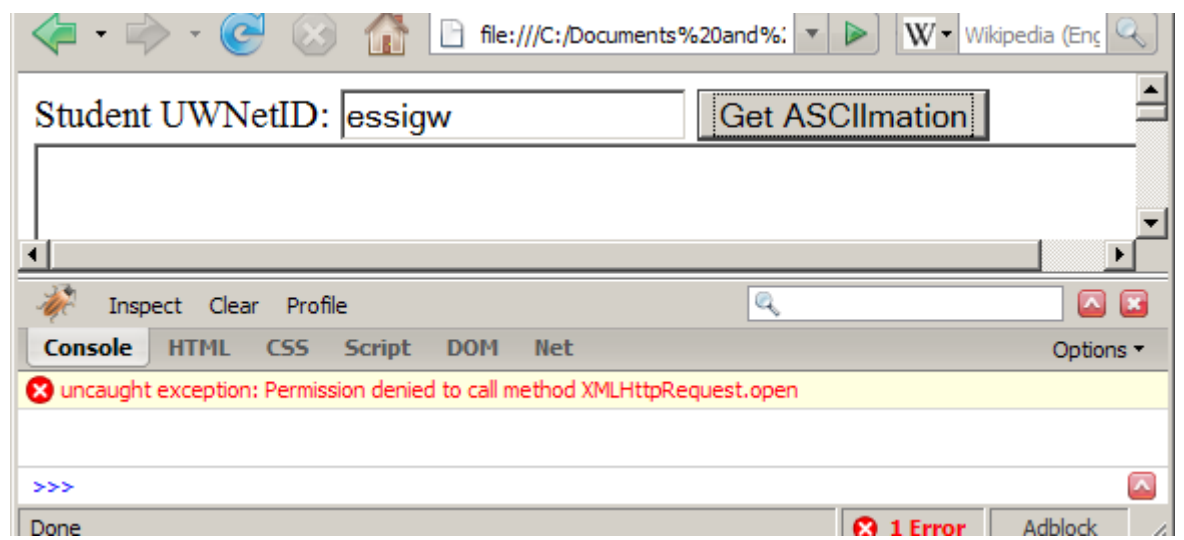

- cannot be run from a web page stored on your hard drive
- can only be run on a web page stored on a web server
- can only fetch files from the same site that the page is on www.foo.com/a/b/c.html can only fetch from www.foo.com

#### Handling Ajax errors

```
 new Ajax.Request("url",
    {
       method: "get",
       onSuccess: functionName,
       onFailure: ajaxFailure,
       onException: ajaxFailure
     }
  );
   ...
function ajaxFailure(ajax, exception) {
   alert("Error making Ajax request:" + 
        "\n\nServer status:\n" + ajax.status + " " + ajax.statusText +
         "\n\nServer response text:\n" + ajax.responseText);
   if (exception) {
     throw exception;
   }
}
```
JS

• for user's (and developer's) benefit, show an error message if a request fails

# Debugging Ajax code

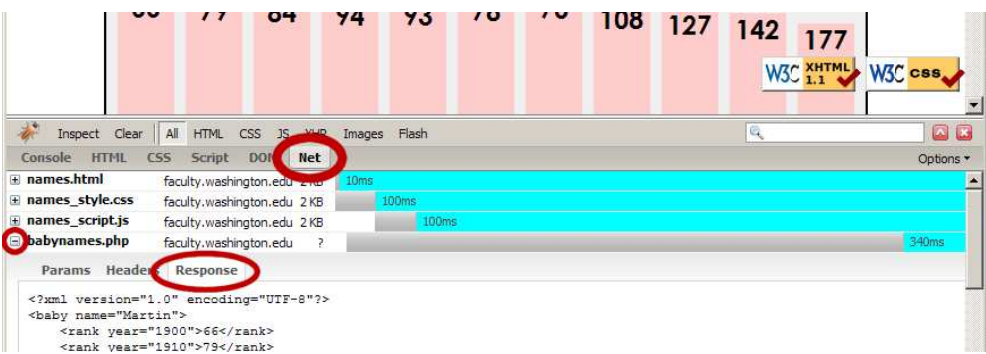

- Net tab shows each request, its parameters, response, any errors
- expand a request with  $\pm$  and look at **Response** tab to see Ajax result

#### Creating a POST request

```
new Ajax.Request("url",
\left\{\right. method: "post", // optional
     parameters: { name: value, name: value, ..., name: value },
     onSuccess: functionName,
     onFailure: functionName,
     onException: functionName
   }
);
```
- Ajax.Request can also be used to post data to a web server
- method should be changed to "post" (or omitted; post is default)
- any query parameters should be passed as a parameters parameter  $\circ$  written between { } braces as a set of **name** : **value** pairs (another anonymous object) o get request parameters can also be passed this way, if you like

JS

## Prototype's Ajax Updater

```
 new Ajax.Updater(
    "id",
    "url",
     {
        method: "get"
     }
) \boldsymbol{\mathfrak{j}}
```
 $JS$ 

- Ajax.Updater fetches a file and injects its content into an element as innerHTML
- additional (1st) parameter specifies the id of element to inject into